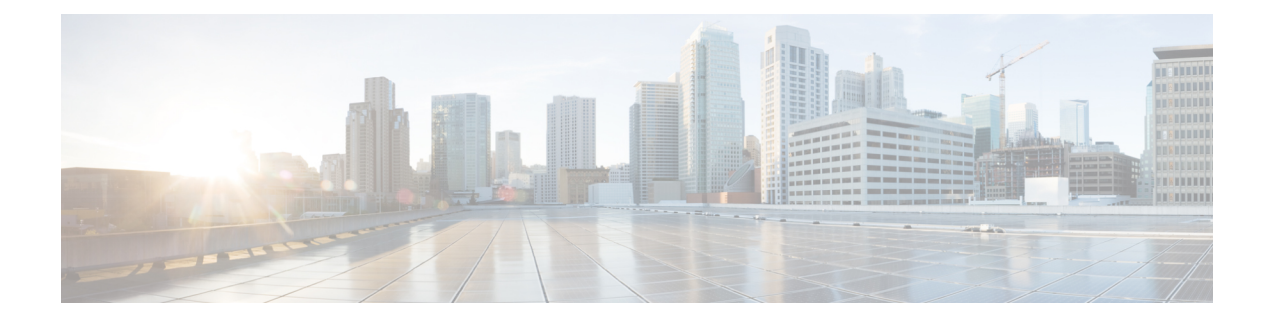

# **Routing**

- [affinity-per-vrf,](#page-0-0) on page 1
- affinity-group [preference-auto,](#page-1-0) on page 2
- redistribute omp [translate-rib-metric,](#page-2-0) on page 3

# <span id="page-0-0"></span>**affinity-per-vrf**

Use the **affinity-per-vrf** command in system configuration mode to configure a device to have an affinity value for traffic in a specific VRF or range of VRFs. Use the **no** form of the command to remove this configuration.

**affinity-per-vrf** *affinity-value* **vrf-range** *vrf-range*

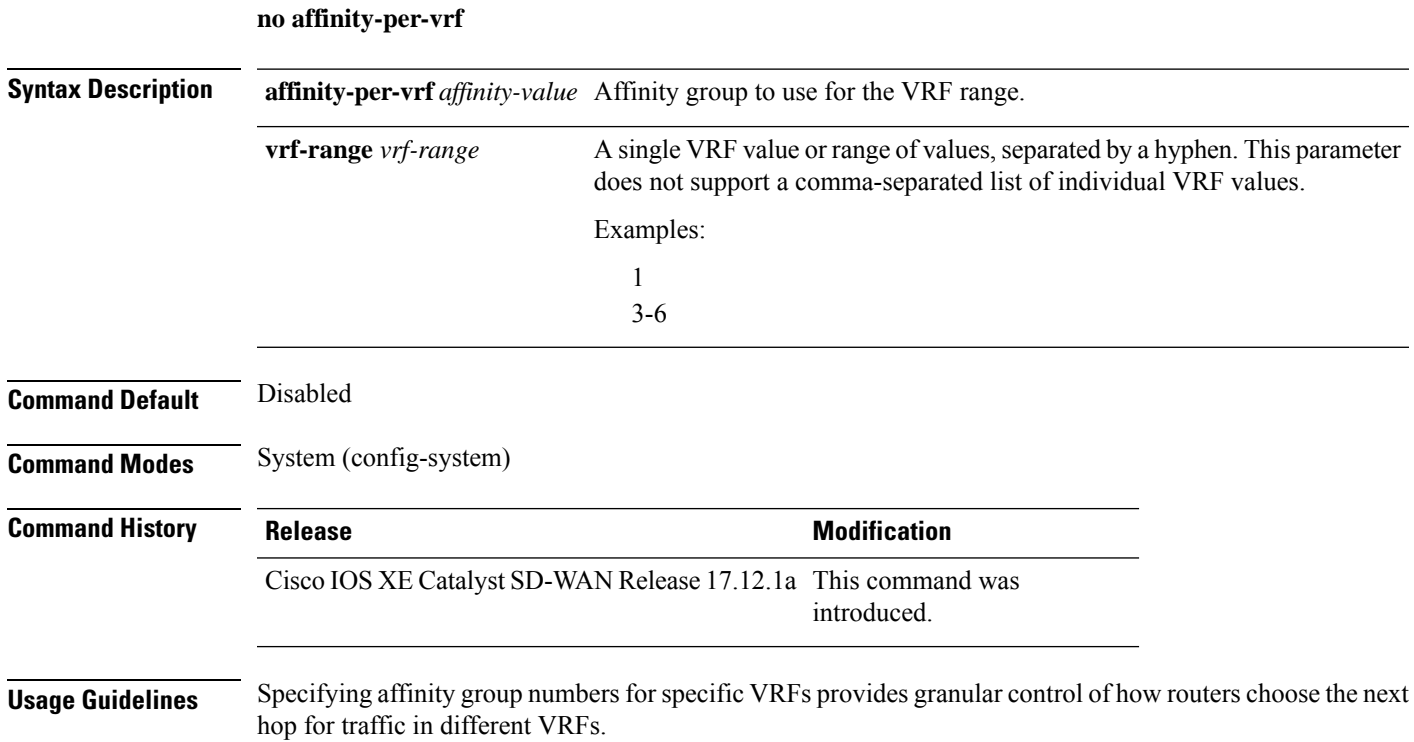

### **Example**

The following example configures affinity group 1 for VRF1:

```
Device(config)#system
Device (config-system)# affinity-per-vrf 1 vrf-range 1
```
### **Example**

The following example configures affinity group 4 for the VRF range 3 to 6:

```
Device(config)#system
Device (config-system)# affinity-per-vrf 4 vrf-range 3-6
```
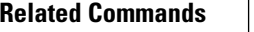

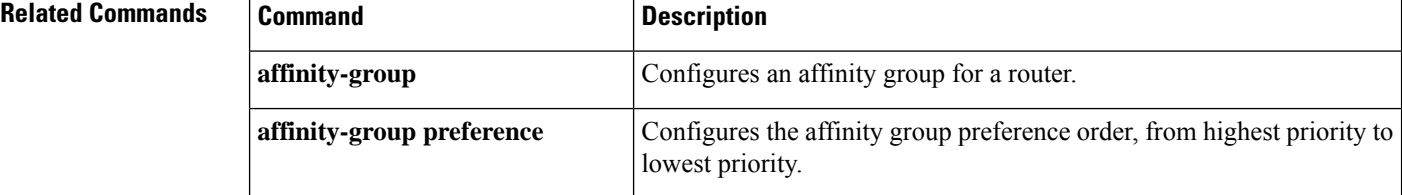

# <span id="page-1-0"></span>**affinity-group preference-auto**

Use the **affinity-group preference-auto** command in system configuration mode to configure a device to choose a next hop to a device with the lowest possible affinity group number. Use the**no** form of the command to remove this configuration.

**preference** *list* command is still useful for path filtering using the **filter route outbound affinity-group**

# **affinity-group preference-auto**

**no affinity-group preference-auto**

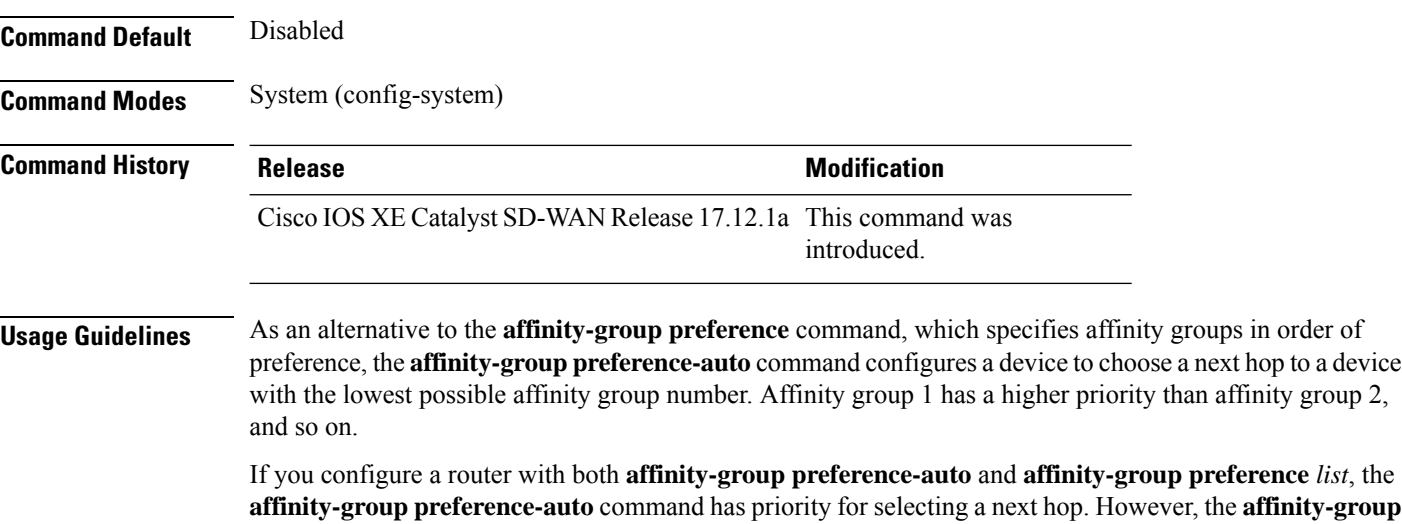

Ш

**preference** command. For information about filtering out paths for routers that are not on the device's affinity list, see [Information](https://www.cisco.com/c/en/us/td/docs/routers/sdwan/configuration/hierarchical-sdwan/hierarchical-sdwan-guide/router-affinity.html#hsdwan-affinity--info) About Router Affinity Groups and see the filter route outbound [affinity-group](https://www.cisco.com/c/en/us/td/docs/routers/sdwan/command/iosxe/qualified-cli-command-reference-guide/mrf.html#filter-route-outbound-affinity-group-preference) preference command reference.

# **Example**

```
Device(config)#system
Device (config-system)# affinity-group preference-auto
```
# **Related Commands**

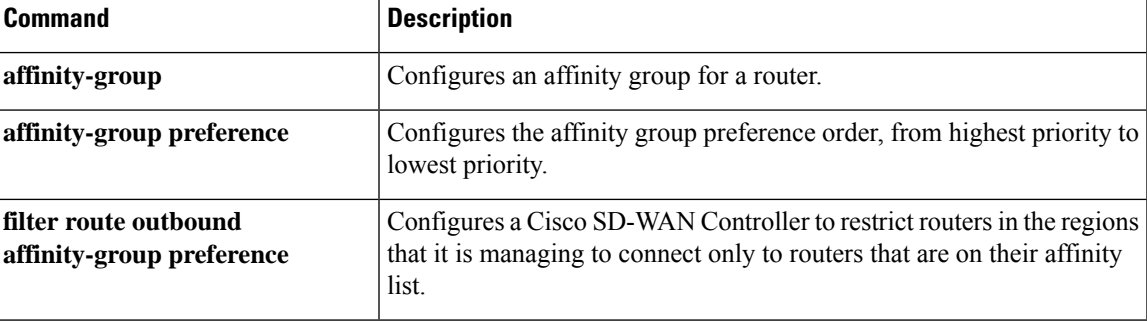

# <span id="page-2-0"></span>**redistribute omp translate-rib-metric**

Use the **redistribute omp translate-rib-metric** command in router configuration mode or address family configuration mode to configure a device to translate Overlay Management Protocol (OMP) route metrics for use with devices outside of the overlay network that use either the border gateway protocol (BGP) or open shortest path first (OSPF) protocol for the control plane. Use the **no** form of the command to remove this configuration.

**redistribute omp translate-rib-metric metric** *metric*

**no redistribute omp translate-rib-metric**

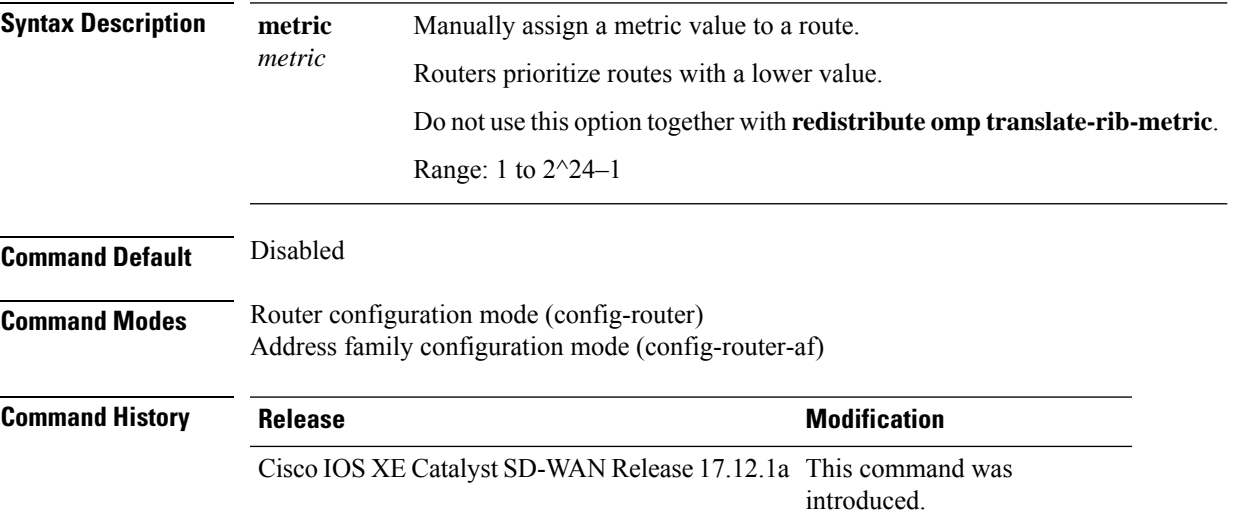

**Usage Guidelines** Devices within the Cisco Catalyst SD-WAN overlay network use OMP for control plane information. Outside of the overlay, devices use other control plane protocols such as BGP or OSPF. A device at the interface between devices within the overlay network and devices outside of the overlay can translate OMP route metrics when redistributing routes to BGP or OSPF, to be usable by devices outside the overlay network.

> An example is a router managed by Cisco Catalyst SD-WAN, serving as a hub for a data center. Data center routers may be outside of the overlay network. For traffic between the hub and the data center routers, it is helpful to translate route metrics from OMP to BGP. This enables the data center routers to make best path calculations that use the route metrics from the overlay network. In turn, this enables functionality such as preserving route symmetry, meaning that for traffic flows between the hub and data center routers, traffic in both directions can use the same route. For information, see Symmetric Routing in the Cisco Catalyst SD-WAN Routing [Configuration](https://www.cisco.com/c/en/us/td/docs/routers/sdwan/configuration/routing/ios-xe-17/routing-book-xe.html) Guide, Cisco IOS XE Release 17.x.

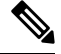

**Note**

You cannot use both the **redistribute omp translate-rib-metric** command and the **redistribute omp metric metric-value** command together on the same device.

## **Example: BGP**

This example applies to a scenario in which the underlay network uses BGP:

```
Device(config)#router bgp 1
Device(config-router)#address-family ipv4 vrf 2
Device(config-router-af)#redistribute omp translate-rib-metric
```
### **Example: OSPF**

This example applies to a scenario in which the underlay network uses OSPF:

```
Device(config)#router ospf 1
Device(config-router)#redistribute omp translate-rib-metric
```
## **Example: OSPFv3**

his example applies to a scenario in which the underlay network uses OSPFv3:

```
Device(config)#router ospf3 1
Device(config-router)#address-family ipv4 vrf 2
Device(config-router-af)#redistribute omp translate-rib-metric
```